## **Table of Contents**

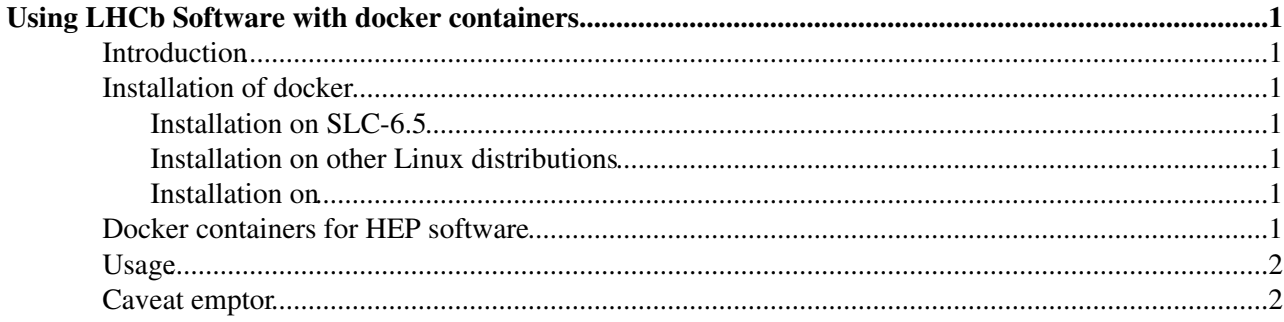

# <span id="page-1-0"></span>**Using LHCb Software with docker containers**

### <span id="page-1-1"></span>**Introduction**

This is a short guide to use the LHCb software stack via docker containers. Docker is a lightweight virtualization environment with few to none overhead compared to bare metal execution of programs. More documentation about **docker** can be found here: <https://www.docker.io/>

### <span id="page-1-2"></span>**Installation of docker**

Instructions to install docker are available on the **docker** website: <http://docs.docker.io/installation>

### <span id="page-1-3"></span>**Installation on SLC-6.5**

Starting with  $SLC-6.5$ , docker is available from EPEL, so it is as simple as:

```
$ sudo yum -y install docker-io
```
#### <span id="page-1-4"></span>**Installation on other Linux distributions**

Other Linux distributions are usually more up-to-date than what  $SLC$  provides.  $docker$  is thus already available on Ubuntus, Fedoras (>= 19) and others.

Refer to<http://docs.docker.io/installation> $\mathbb{F}$  for the specifics.

#### <span id="page-1-5"></span>**Installation on**

Installation on OSX is a bit more convoluted: (as of 2014/06) you need to install a thin linux VM in which docker is installed. All these installations instructions are documented here:

<http://docs.docker.io/installation/mac/> and packaged into a single boot2docker binary which manages the lifetime of the linux-VM (including downloading it, installing it, configuring it, provisionning it and even ssh-ing into it)

### <span id="page-1-6"></span>**Docker containers for HEP software**

A number of containers for HEP has been pre-packaged and made available on the docker index: <https://index.docker.io/>

They are defined from this git repository: <https://github.com/hepsw/docks> $\mathbb{F}$ 

This repository (as of 2014/11) contains:

- hepsw/slc5-base a container with a bare and base installation of SLC-5.x
- hepsw/slc-base a container with a bare and base installation of SLC-6.x
- hepsw/slc-dev a container with a few programs and libraries on top of hepsw/slc-base to ease development
- hepsw/cc7-base a container with a bare and base installation of CERN Centos-7.x
- $\bullet$  hepsw/cvmfs-base a container with [CernVMFS](https://twiki.cern.ch/twiki/bin/edit/LHCb/CernVMFS?topicparent=LHCb.LHCbSoftOnDocker;nowysiwyg=1) installed and configured to mount the SFT installation from LCG, and the [CernVM](https://twiki.cern.ch/twiki/bin/view/LHCb/CernVM)-prod one
- hepsw/cvmfs-atlas a container providing the ATLAS software via [CernVMFS](https://twiki.cern.ch/twiki/bin/edit/LHCb/CernVMFS?topicparent=LHCb.LHCbSoftOnDocker;nowysiwyg=1)
- hepsw/cvmfs-cms a container providing the CMS software via [CernVMFS](https://twiki.cern.ch/twiki/bin/edit/LHCb/CernVMFS?topicparent=LHCb.LHCbSoftOnDocker;nowysiwyg=1)

#### LHCbSoftOnDocker < LHCb < TWiki

- hepsw/cvmfs-lhcb a container providing the LHCb software stack via [CernVMFS](https://twiki.cern.ch/twiki/bin/edit/LHCb/CernVMFS?topicparent=LHCb.LHCbSoftOnDocker;nowysiwyg=1)
- hepsw/cvmfs-lsst a container providing the LSST software stack via [CernVMFS](https://twiki.cern.ch/twiki/bin/edit/LHCb/CernVMFS?topicparent=LHCb.LHCbSoftOnDocker;nowysiwyg=1)
- hepsw/lhcb-base a container providing the tools to install LHCb software via RPMs
- hepsw/lhcb-gaudi a container providing a Gaudi installation (via the LHCb RPMs)
- hepsw/lhcb-davinci a container providing a [DaVinci](https://twiki.cern.ch/twiki/bin/view/LHCb/DaVinci) installation (via the LHCb RPMs)

Note that because hepsw/lhcb-gaudi and hepsw/lhcb-davinci are pretty huge container (resp. 4Gb and 10Gb), they haven't been uploaded on the docker index, you will need to build them locally.

## <span id="page-2-0"></span>**Usage**

Once docker has been properly installed, one can run *e.g.* the hepsw/cvmfs-lhcb:latest container like so:

```
$ docker run -h dev --privileged -i -t hepsw/cvmfs-lhcb:latest
```
This will download the hepsw/cvmfs-lhcb container from the index if this hasn't been already done, and then will drop you into a bash session with the proper LHCb environment configured (*i.e.* LbLogin). Then any LHCb software provided by [CernVMFs](https://twiki.cern.ch/twiki/bin/edit/LHCb/CernVMFs?topicparent=LHCb.LHCbSoftOnDocker;nowysiwyg=1) is available *via* **SetupProject** .

Each container provided by hepsw/docks has more documentation. See for example: <https://github.com/hepsw/docks/tree/master/cvmfs-lhcb>

### <span id="page-2-1"></span>**Caveat emptor**

in docker-io 1.0.0-3.el6 there might be an issue running container in privileged mode, which should be fixed in the next release [\(https://bugzilla.redhat.com/show\\_bug.cgi?id=1111233](https://bugzilla.redhat.com/show_bug.cgi?id=1111233) $\vec{r}$ )

-- [SebastienBinet](https://twiki.cern.ch/twiki/bin/view/Main/SebastienBinet) - 05 Jun 2014

This topic: LHCb > LHCbSoftOnDocker Topic revision: r4 - 2014-11-12 - SebastienBinet

**OPETL** Copyright &© 2008-2020 by the contributing authors. All material on this **T**TWiki collaboration platform is the property of the contributing authors. Ideas, requests, problems regarding TWiki? [Send feedback](https://cern.service-now.com/service-portal/search.do?q=twiki)